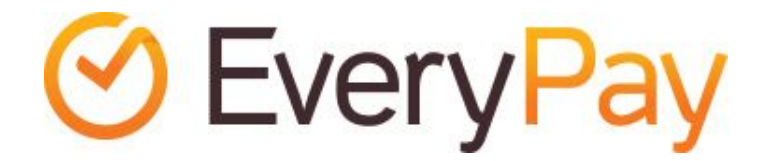

# Magento extension Merchant Integration Manual

2016-03-01

## Features

- Adds EveryPay card payment gateway service to the Magento installation for supporting Visa and MasterCard payments.
- Enables embedding the payment form to the checkout workflow in iFrame.
- One-click-payments allow returning customers to perform payments faster and easier using saved card details.

iFrame payment form:

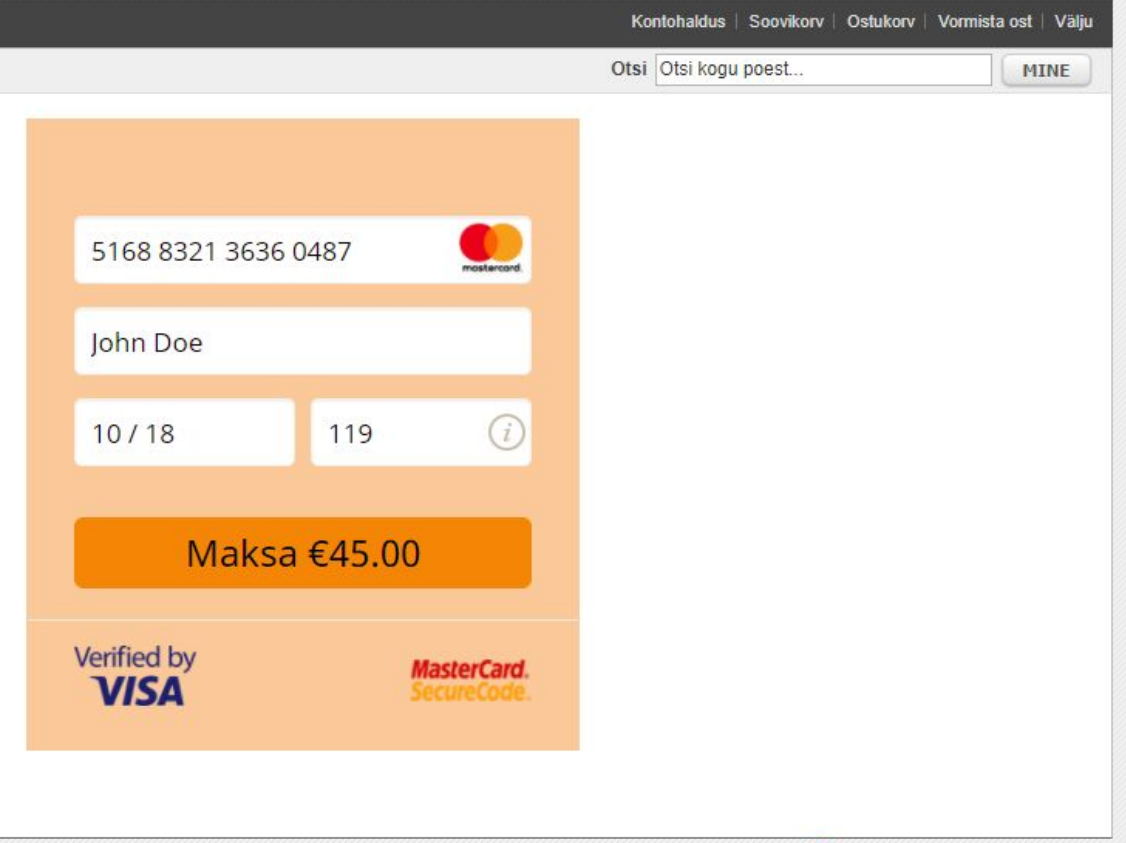

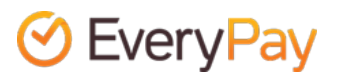

One-click-payments:

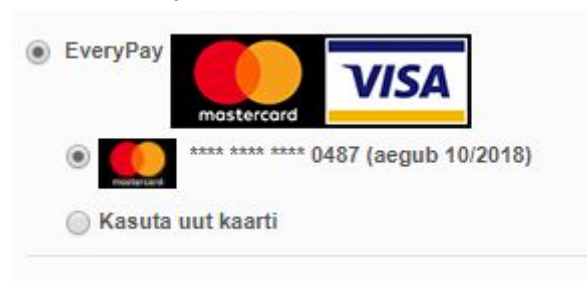

#### Requirements

The extension has been tested to work with the following software versions:

- Magento CE 1.7.0.2 or above.
- PHP 5.4 or above.

However, it's possible that the extension works even when these are not met.

#### Installation

EveryPay extension is available in Magento Connect repository, free of charge: <https://www.magentocommerce.com/magento-connect/everypay-card-payments.html>

The extension can be installed via Magento Connect Manager (available in Admin Panel via *System -> Magento Connect*).

Whenever possible, the extension should first be installed on development and/or staging environments before deploying it to the production server.

While some steps below are optional, it's strongly recommended not to skip any of them:

- 1) Backup Magento database.
- 2) Backup the code base. Even though EveryPay extension doesn't overwrite any core files, it's good to have clean code base you can go back to. Ideally the code should be versioned (Git, SVN, etc.).
- 3) Get Extension Key from Magento Connect.
- 4) Use Extension Key to install software using Magento Connect Manager.
- 5) Flush Cache.
- 6) Log out.
- 7) Log in and continue to configuration.

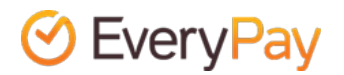

## Configuration

Once the extension is installed, it can be configured via *System -> Configuration -> Sales -> Payment Methods.*

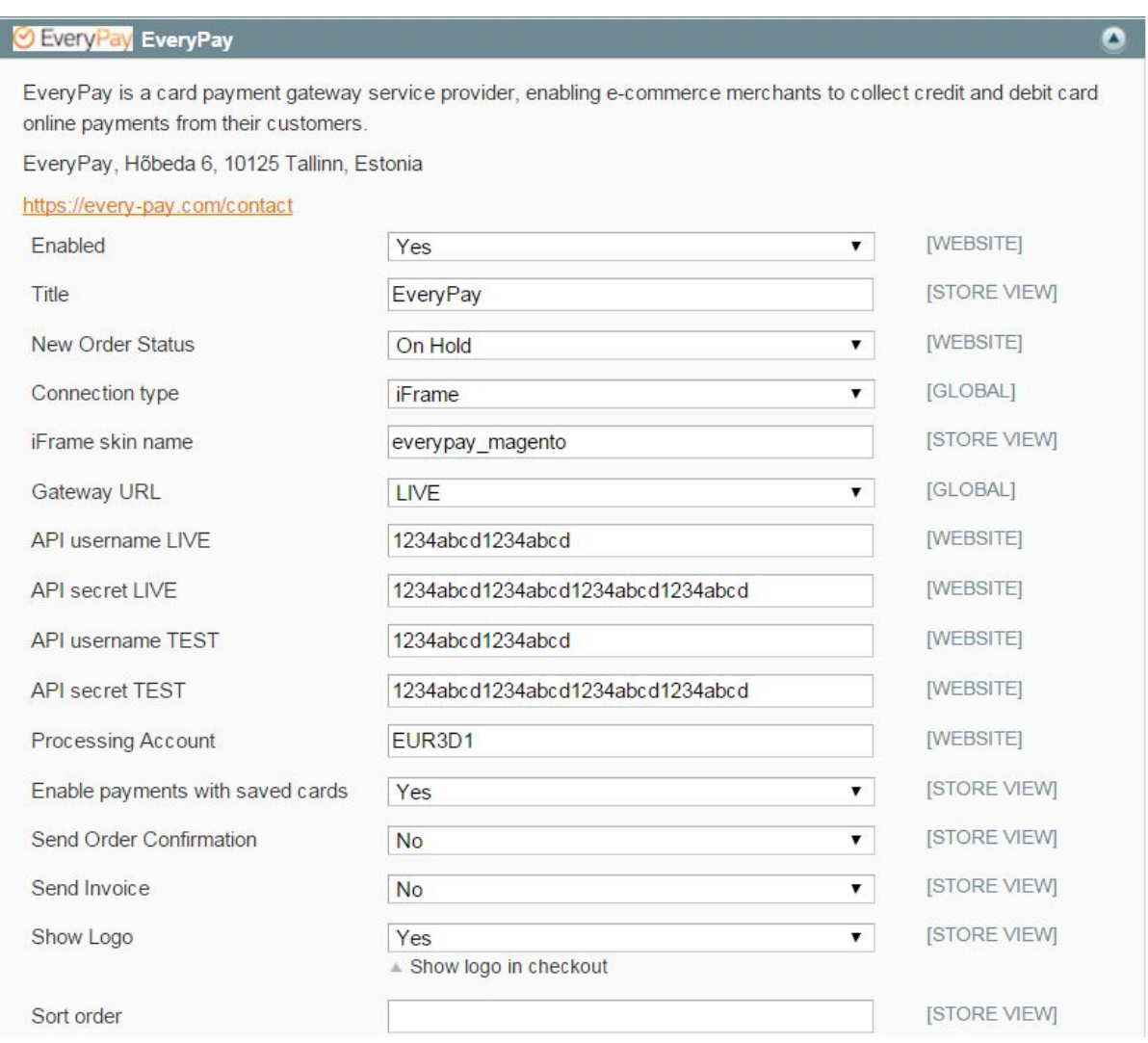

EveryPay has two separate Merchant Portals: **Live/production:** <https://portal.every-pay.eu/> **Test/demo:** <https://mwt-demo.every-pay.com/>

Please ensure that you access the correct environments.

![](_page_2_Picture_124.jpeg)

![](_page_2_Picture_6.jpeg)

![](_page_3_Picture_531.jpeg)

![](_page_3_Picture_1.jpeg)

![](_page_4_Picture_364.jpeg)

## Test cards

Please note that only test cards must be used for testing. The following test cards can be used to perform successful test payments:

![](_page_4_Picture_365.jpeg)

The 3DS authentication simulator (Poseidon bank) password is **secret**. To test failed payments, the easiest ways are to enter incorrect expiration date or incorrect 3DS password.

## Changelog

![](_page_4_Picture_366.jpeg)

![](_page_4_Picture_7.jpeg)